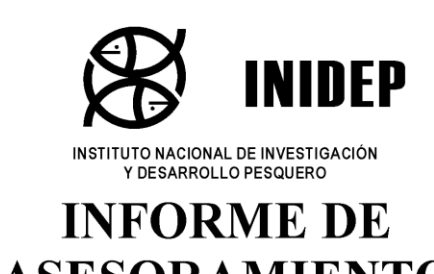

086

Número

Fecha de aprobación

11 de septiembre de 2020

Dirección DIRECCIÓN DE PESQUERIAS DE INVERTEBRADOS Y AMBIENTE

Páginas

17

**MARINO** Programa / Gabinete

Dinámica del Plancton Marino y Cambio Climático

Actividad

ASESORAMIENTO **Y TRANSFERENCIA** 

DPC 16 y DPC 34

# PROCEDIMIENTO DE DETERMINACIÓN ESPECTROFOTOMÉTRICA DEL PH DE AGUA DE **MAR CON PÚRPURA DE META-CRESOL**

El dióxido de carbono (CO<sub>2</sub>) liberado a la atmósfera por las actividades humanas genera impactos sustanciales en el océano y los organismos que en él habitan. Uno de los efectos de la absorción de CO<sub>2</sub> por el océano es la acidificación oceánica (AO), un fenómeno global que genera un cambio en la química del sistema de los carbonatos (SC) con la consecuente disminución del pH, el aumento de carbono inorgánico disuelto y la disminución en la concentración de ión carbonato. La AO representa un desafío en la adaptación de los organismos marinos, influyendo en las tasas de fijación de carbono por el fitoplancton, la calcificación, la reproducción y reclutamiento de organismos en distintos niveles tróficos. El pH describe el estado del SC del océano, esencial para observar la AO e interpretar sus efectos guímicos y ecológicos. Es por ello relevante realizar mediciones del SC de alta calidad. La determinación espectrofotometrica de pH de aqua de mar con indicadores de sulfoneftaleina se ha convertido en el método de elección, en particular por la serie de ventajas que ofrece sobre la potenciometría, incluida la velocidad y la simplicidad de medición y los altos niveles de precisión.

En el presente informe se describe la metodología de determinación de pH en agua de mar por espectrofotometría con el indicador de sulfoneftaleína púrpura de meta-cresol y los procedimientos de cálculo utilizados por el Programa Dinámica del Plancton Marino y Cambio Climático del INIDEP.

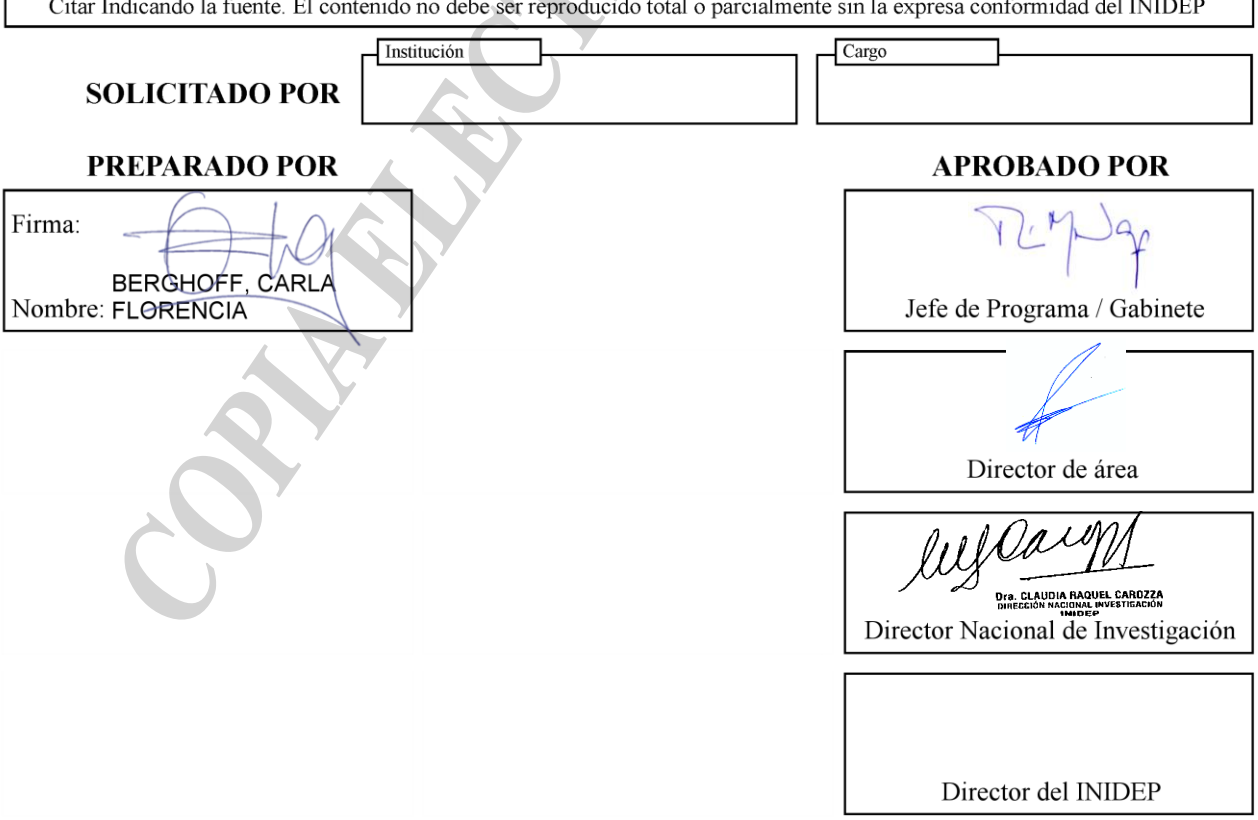

# **PROCEDIMIENTO DE DETERMINACIÓN ESPECTROFOTOMÉTRICA DEL pH DE AGUA DE MAR CON PÚRPURA DE META-CRESOL**

Berghoff, Carla Florencia

Instituto Nacional de Investigación y Desarrollo Pesquero (INIDEP).

#### **Introducción**

El dióxido de carbono  $(CO_2)$  liberado a la atmósfera por las actividades humanas genera impactos sustanciales en el océano y los organismos que en él habitan. Uno de los efectos de la absorción de CO<sub>2</sub> por el océano es la acidificación oceánica (AO), un fenómeno global que genera un cambio en la química del sistema de los carbonatos (SC) con la consecuente disminución del pH, el aumento de carbono inorgánico disuelto y la disminución en la concentración de ión carbonato (Gatusso et al., 2015). La AO genera efectos negativos sobre una amplia variedad de organismos marinos influyendo en las tasas de fijación de carbono por el fitoplancton, la calcificación, la reproducción y reclutamiento en distintos niveles tróficos, con repercusiones significativas en los sectores que se sustentan las pesquerías (Macko et al., 2017).

El pH describe el estado del SC del océano y de este modo, proporciona información de procesos tales como la producción primaria y la respiración, el intercambio aire-mar de CO<sub>2</sub> y la disolución del carbonato de calcio, esenciales para interpretar los efectos químicos y ecológicos de la AO (Chierici et al., 1999). Es por ello relevante realizar mediciones del SC de alta calidad.

La espectrofotometría se ha convertido en el método de elección para las determinaciones de pH en agua de mar, en particular por la serie de ventajas que ofrece sobre la potenciometría, incluida la velocidad y la simplicidad de medición y los altos niveles de precisión (Byrne y Breland, 1989; Clayton et al., 1995). Las determinaciones espectrofotométricas de pH se basan en la adición de un indicador ácido-base de sulfoneftaleína a la muestra de agua de mar y la posterior cuantificación de los cambios en las absorbancias de las formas básicas y ácidas del indicador. Si bien hay varios indicadores de sulfoneftaleína utilizados, el recomendado es el púrpura de metacresol (mCP), el cual es extensivamente utilizado para mediciones de pH de agua de mar, en particular para los perfiles de superficie a profundidad, porque su pK (~ 8.0) se ajusta al rango de pH típico del agua de mar (Clayton y Byrne, 1993; Liu et al., 2011).

El procedimiento de determinación de pH en agua de mar por espectrofotometría con mCP que se describe en el presente informe, es aquel desarrollado por Clayton y Byrne (1993), tal como lo descripto en el procedimiento estándar de operación 6b (SOP6b, por sus siglas en inglés) de la "Guía de Buenas Prácticas en Mediciones Oceánicas de CO2" (Dickson et al., 2007). Brevemente, el procedimiento consiste en adicionar el mCP a la muestra de agua de mar y registrar la absorbancia en 3 longitudes de onda (λ):  $λ_{HI}$  =434 nm, máximo de absorbancia de la forma ácida del indicador,  $\lambda_1$  =578 nm, máximo de absorbancia de la forma básica del indicador y  $\lambda_{\text{no-abs}}$ =730 nm, longitud de onda no absorbida por el mCP para corregir el espectro de fondo. La reacción de interés es la segunda disociación del indicador (I): HI<sup>-</sup> = H<sup>+</sup> + I<sup>2−</sup>. A partir de la relación de absorbancias de ambas formas del indicador (que describe el grado de protonación) y el conocimiento de los coeficientes de absorción molar, se determina la concentración de las 2 formas del mCP y con ello se resuelve la ecuación, que permite determinar la concentración del pH del agua de mar (pH=pK<sub>2</sub>+log<sub>10</sub>[l<sup>2-</sup>]/[HI<sup>-</sup>]). La escala de pH utilizada es la concentración total de iones de hidrógeno, que considera la suma de la concentración de los iones hidrógeno libres y los complejos del ión hidrógeno con los iones sulfato (Hansson 1973). La misma es expresada como moles por kilogramo de agua de mar.

El procedimiento de determinación de pH detallado a continuación es el utilizado por el Programa Dinámica del Plancton Marino y Cambio Climático del INIDEP, con el equipamiento disponible. El procedimiento se explicará en las siguientes secciones:

- Preparación de la solución del indicador púrpura de meta-cresol.

- Colecta de la muestra.
- Análisis de la muestra.
- Cálculo y expresión de resultados.

# **PREPARACIÓN DE LA SOLUCIÓN INDICADORA PÚRPURA DE META-CRESOL**

El indicador púrpura de m-cresol (mCP) comercialmente disponible es un polvo cristalino que puede adquirirse tanto en forma ácida como sal de sodio. Se recomienda adquirir la sal de sodio (C21H17NaO5S, PM=404.41 g/mol) de excelente calidad, por su mayor facilidad de disolución en solventes acuosos. Aquí se detallan las etapas de preparación de una solución indicadora de la sal de sodio de mCP con una concentración ~ 2 x10<sup>-3</sup> M (marca Sigma-Aldrich, producto nro. 21761), en agua destilada, siguiendo las recomendaciones de Astor et al., 2013.

a. Pesar 0.0809 g de púrpura de m-cresol y diluir en 90 ml de agua destilada ultrapura. La solución debe prepararse con tiempo y dejar en agitación unas horas hasta su completa disolución. Trasvasar a un matraz aforado de 100 ml y aforar.

Nota: Algunos autores preparan la solución en agua de mar o equivalente salino en fuerza iónica. Por ejemplo, DeGranpre et al., 2014 disuelve el indicador en 0.70 mol/Kg NaCl y Fernández Perez (com. pers.)<sup>1</sup>, disuelve el indicador en Material de Referencia Certificados (CRM) de Alcalinidad Total y Carbono Inorgánico Disuelto para determinaciones de  $CO<sub>2</sub>$  en agua de mar.

- b. Vortear el matraz hasta que la solución quede homogénea.
- c. Trasvasar la solución en un recipiente color caramelo que la protege de la luz (en su defecto cubrir con papel aluminio).
- d. Preservar en heladera y en oscuridad. NO congelar.

Recomendación: Debido a que el pH se calcula con la relación de absorbancias de las 2 formas del indicador, no se requiere conocer la concentración exacta de la solución. La solución indicadora es susceptible a la contaminación con el  $CO<sub>2</sub>$  atmosférico y los artefactos de almacenamiento y su pH puede modificarse, por tanto, se recomienda prepararlo previo a su utilización y almacenarlo en una jeringa para minimizar el contacto atmosférico.

Nota: Es importante mantener registro de la marca y lote del indicador. Douglas y Byrne (2017) indican que el polvo de mCP comercialmente disponible incluye impurezas que son específicas de la marca y lote del indicador. A pesar de que las impurezas no están involucradas en el intercambio de ácido-base, absorben la luz significativamente a 434 nm. Si bien su contribución a 578 nm es despreciable, debido a que el pH calculado de una muestra está directamente relacionado con la relación de estas absorbancias, las impurezas disminuyen el pH aparente de la muestra. Dichos autores desarrollaron un modelo correctivo a las determinaciones de pH de agua de mar, en caso de utilizar el indicador impuro.

# **COLECTA DE LA MUESTRA**

# **Materiales**

Celdas de cuarzo cilíndricas con una longitud óptica de 10 cm, con 2 puertos y tapones de teflón, para toma y almacenamiento de la muestra hasta su lectura.

- Manguera de silicona (idealmente Tygon® o similar) para colectar la muestra directamente desde la espita de la botella Niskin a la celda de espectrofotometría.

Caja de preservación de las muestras.

# **Precauciones**

Las celdas de cuarzo y los tapones de teflón deben de estar limpios, secos y sin residuos de ácido. Lavar las celdas con HCl 0.1 N y enjuagar con abundante agua destilada. En el caso de residuos persistentes utilizar alcohol isopropílico. Para información adicional sobre la limpieza consultar la nota de aplicación de Starna Cells, Inc. [\(www.starnacells.com/d\\_tech/tech01.html\)](http://www.starnacells.com/d_tech/tech01.html).

<sup>1</sup>Fiz Fernández Perez, Instituto de Investigaciones Marinas de Vigo, Rúa de Eduardo Cabello, 6, 36208 Vigo, Pontevedra, España.

INSTITUTO NACIONAL DE INVESTIGACIÓN Y DESARROLLO PESQUERO

Verificar que las ventanas ópticas se encuentren limpias y en buen estado. Utilizar únicamente paños para tareas delicadas tipo "Kimwipes" para limpiar las superficies ópticas, ya que la mayoría de los productos de papel contienen fibras que pueden rayar o dañar la superficie de la celda. Las celdas son frágiles y proclives a dañarse, por tanto, deben manipularse con cuidado. Por otra parte, se recomienda numerar uno de los cuellos de la celda y los tapones; ello permitirá tener referencia de la muestra colectada y de su orientación en el porta-celda del espectrofotómetro (ver más adelante).

- El diámetro de la manguera debe ser el adecuado tal que coincida con el diámetro de la espita y del puerto de la celda. Remojar la manguera al menos 24 hs. antes del muestreo, en agua de mar filtrada, para minimizar la formación de burbujas dentro de la manguera cuando se colecte la muestra.

Es recomendable el uso de guantes.

#### **Procedimiento de captación de la muestra**

Las muestras se colectan a bordo, directamente de las botellas Niskin en las celdas, después de colectar las muestras para determinación de oxígeno disuelto.

- a. Enjuague de la celda: Conectar un extremo de la manguera de silicona a la espita de la botella Niskin y el otro extremo a uno de los puertos de la celda de 10 cm. Abrir suavemente el paso de agua y dejar correr un poco de agua y cerrar. Enjuagar la celda tres veces y los tapones.
- b. Llenado de la celda con la muestra: Sostener la celda en posición vertical, de manera tal que el puerto de la celda que está conectada a la manguera quede en la parte inferior. Elevar la celda por encima de la espita y abrir la llave de la botella Niskin. Permitir que el agua fluya suavemente dentro de la celda durante unos 15-20 segundos. Deje que la muestra desborde la celda desde el puerto superior, con el fin de eliminar las burbujas de aire durante la captación y así minimizar esta interferencia. Presione con los dedos la manguera para eliminar las burbujas de aire, también se puede girar y tocar suavemente la celda como sea necesario para desalojar cualquier burbuja de aire, permitiéndoles escapar por el puerto abierto. Colocar la celda en posición horizontal y permitir que el agua se desborde al equivalente de dos volúmenes de la celda. Para calcular cuánta agua debe rebalsar estimar cuánto tarda en llenarse la primera vez y seguidamente dejar que el agua siga fluyendo por dos períodos equivalentes a ese tiempo.
- c. Cerrado de la celda: Colocar suave y cuidadosamente el primer tapón de teflón en la abertura de la celda abierta mientras el agua fluye lentamente a través de la celda, evitando que queden burbujas de aire atrapadas dentro. Invertir el ángulo de la celda de modo que el puerto con la manguera sea más alto que el puerto cerrado. Retirar suavemente la manguera y colocar suavemente la segunda tapa de teflón en el puerto restante; dejando un pequeño cuello de aire (~ 5 mm). Si se fuerza el tapón sin dejar este pequeño espacio de aire la presión interna puede hacer que los extremos circulares del cilindro se despeguen, destruyendo la celda. Por lo tanto, es importante dejar esta pequeña cámara de aire en el cuello de uno o ambos puertos de la celda. Esta cámara de aire proporciona además espacio para la posterior adición del indicador.

### **Preservación de la muestra**

Dado que las muestras de pH deben analizarse idealmente de inmediato, no existe un protocolo de conservación a largo plazo. Sin embargo, mientras se espera para el análisis, las muestras deben colocarse al resguardo de la luz, en las cajas de preservación, hasta su análisis.

# **ANÁLISIS DE LA MUESTRA**

#### **Reactivos**

# INSTITUTO NACIONAL DE INVESTIGACIÓN Y DESARROLLO PESQUERO

- Solución indicadora de mCP en una concentración ~ 2 x10-3 M.
- Buffer Tris (2-amino-2-hidroximetil-1,3-propanodiol).

Es importante ajustar el pH del indicador mCP en  $7.9 \pm 0.1$ , unidades de pH (lo que corresponde a un R≈ 1.6) con HCl 0.1 N y NaOH 0.1 N. Si bien lo ideal es calibrar el peachímetro en escala total de protones con buffer Tris (2-amino-2-hidroximetil-1,3-propanodiol), Carter et al. 2013 indican que el peachímetro puede ser calibrado con buffers NBS 4 ,7 y 10.

# **Materiales**

- Celdas de cuarzo cilíndricas de 10 cm de longitud óptica con las muestras colectadas.
- Bolsas tipo Ziploc® para colocar las celdas a termostatizar dentro del baño termocirculador.
- Paños de limpieza para tareas delicadas tipo Kimwipes®.
- Jeringa micrométrica Hamilton de 100 ul para inocular el indicador.
- Piseta con agua destilada para limpiar las celdas una vez finalizado el análisis.
- Planillero y planillas de muestreo.
- Cronómetro.

# **Instrumental**

El instrumental debe encontrarse alistado previamente a la colección de las muestras ya que las mismas se analizan inmediatamente después de su colección. Es importante tomar en cuenta el tiempo que requiere la termostatización del baño, las muestras y la aclimatación de la fuente de luz del espectrofotómetro.

Espectrofotómetro Ocean Optics® (USB 2000+), fuente de luz de deuterio y halógeno (DT-Mini-2-GS), 2 fibras ópticas (QP450-2-XSR) y porta-celda con cubre-celda (CUV-UV-10).

Recomendación: controlar que las fibras ópticas, los cables de la fuente de luz y el cable de conexión del espectrofotómetro a la computadora estén en buen estado.

Baño termocirculador con sus respectivas mangueras de salida y toma de agua para conectar al porta-celda y agua destilada para llenar el baño recirculador. Recomendación: controlar que las mangueras de salida y toma de agua sean las adecuadas y estén en buen estado.

Sistema de alimentación ininterrumpida (UPS).

- Computadora con el software OceanView®. Nota: Controlar que la versión del software esté activada y actualizada.

Termómetro digital con sonda, de precisión 0.1°C.

# **Ensamblaje de los diferentes componentes del espectrofotómetro Ocean Optics®:**

1. Colocar en la mesada de trabajo la fuente de luz, el porta-celdas y el espectrofotómetro, presentando los componentes de modo que haya suficiente espacio para acomodar las fibras ópticas.

2. Verificar que todas las perillas de la fuente de luz (incluso la perilla trasera) estén en "off".

3. Conectar las mangueras del baño termocirculador al porta-celdas. Enchufar el baño, prenderlo y configurar la temperatura del baño a 25±0.1 ºC. Verificar que no haya pérdida de agua en las conexiones. Se deja aclimatar por 30 minutos mínimo.

4. Conectar suavemente las 2 fibras ópticas: una del porta-celda al espectrofotómetro y la otra del porta-celda a la fuente de luz. Apretar la tuerca de la fibra óptica suavemente con la mano hasta que haya resistencia. Verificar que no queden tensionadas.

Nota: En caso de enrollar las fibras ópticas, no se debe exceder el radio de curvatura ya que la fibra se puede fracturar. Para el caso de las fibras ópticas QP450-2-XSR el diámetro mínimo de curvado es de 16 cm. En caso de dudas se puede consultar la hoja de especificaciones. Si no tiene la hoja de especificaciones, un diámetro mínimo de curvado seguro es de 30 cm.

- 5. Conectar el cable de la fuente de luz.
- 6. Conectar la computadora y el cable de fuente de luz a la UPS.
- 7. Conectar la UPS a la electricidad y prenderla.
- 8. Prender la fuente de luz. Dejar calentar al menos por 20 minutos.
- 9. Prender la computadora, conectar el puerto USB al espectrofotómetro y a la computadora.

En la figura 1 se puede apreciar una vista general del ensamblaje del espectrofotómetro.

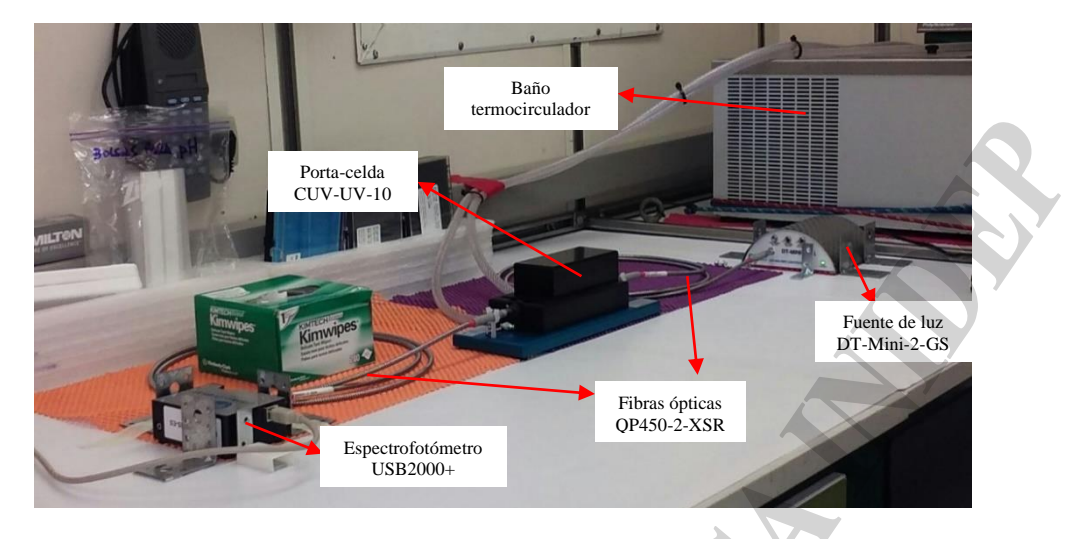

Figura 1. Vista general del espectrofotómetro ensamblado y las conexiones con el baño termocirculador.

### **Configuración del método de operación del espectrofotómetro mediante el software OceanView®.**

En esta sección se describen las etapas de configuración del método de operación mediante el software OceanView® versión 1.6.7., siguiendo las indicaciones del Manual de instalación y operación del espectrofotómetro USB2000+ (Documentos: 270-00000-000-02-201603 y 000-20000-310-02-201503) provisto por Ocean Optics. Es recomendable que el operador lea este procedimiento cuidadosamente antes de comenzar el proceso. La información a continuación puede ser breve y se tendrá que consultar el manual provisto por el fabricante para más detalles. Asimismo, se encuentra información adicional en el manual de inicio rápido y en las distintas notas de aplicación (www.oceaninsight.com).

- 1. Llenar una celda con agua destilada ultrapura y colocarla en el porta-celda. Es importante colocarla adecuadamente: mantener consistentemente la misma orientación de la celda a lo largo del análisis (visualizar hacia qué lado se colocó la celda), en la misma relación respecto de la longitud del porta-celda (por ejemplo, el extremo de la celda con el cuello con la marca o la numeración esté colocada de modo que la celda toque el extremo del portacelda donde entra la señal lumínica) y que los puertos apunten verticalmente hacia arriba. Verificar que el paso de la luz esté abierto (pequeña palanca en el porta-celda) y tapar correctamente el porta-celda con el cubre-celda, asegurándose de que la cubierta está colocada correctamente en las ranuras.
- 2. Iniciar la aplicación OceanView®.
- 3. Una vez que se inicia el programa, aparece la ventana de inicio en la que se debe cliquear el recuadro verde **"Spectroscopy Application Wizards"** y seguidamente cliquear en "Ok" (Figura 2, izquierda).

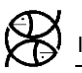

- 4. Posteriormente aparece la ventana de configuración de la aplicación espectroscópica y se debe cliquear en el recuadro azul superior izquierdo **"Absorbance (Concentration)"** (Figura 2, derecha).
- 5. Luego aparece la ventana de selección del método de absorbancia. Seleccionar la opción **"Absorbance only"** y cliquear en "Next" (Figura 3).

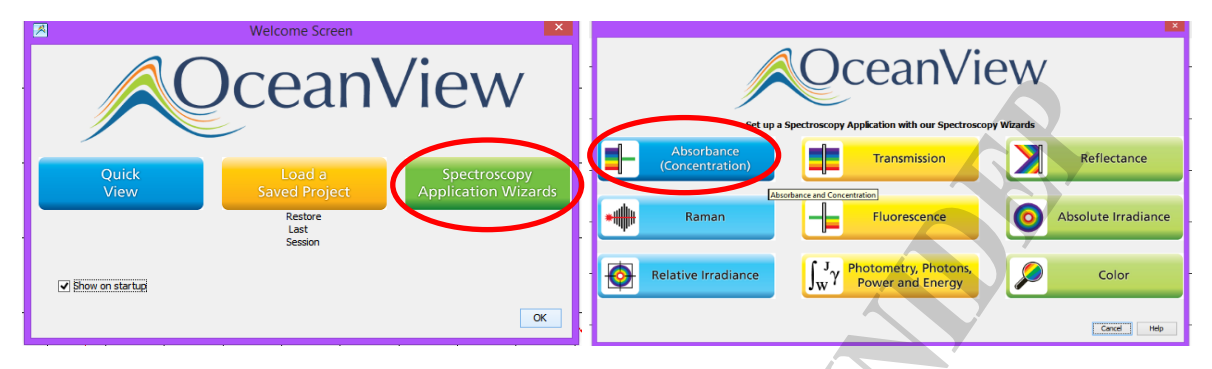

Figura 2. Vistas de la ventana de inicio ("Welcome Screen") del software OceanView.

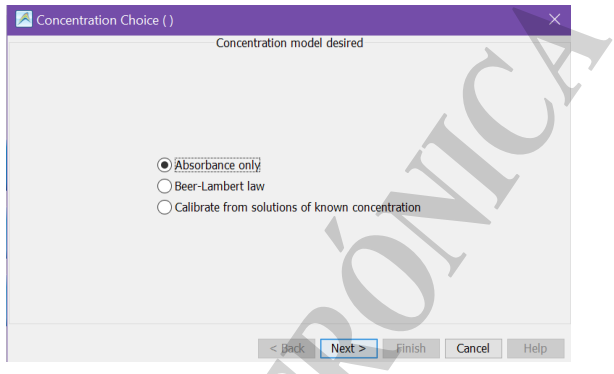

Figura 3. Vista de la ventana de selección del método de absorbancia.

6. Seguidamente aparece la ventana de configuración de los parámetros de adquisición **"Set Acquisition Parameters ()"**, la cual tiene 2 pestañas: "Main Controls" y "Add/Remove Controls". En la pestaña **"Main Controls"** (Figura 4) se configuran los siguientes parámetros de adquisición que se utilizarán en las experiencias:

- *Tiempo de integración* ("**Integration time**"): es la cantidad de tiempo que el detector captura los fotones incidentes. Se debe ajustar de modo que la mayor cantidad de luz provoque una señal de aproximadamente el 85% del rango dinámico del espectrómetro, ya que de este modo se mejora la relación señal:ruido (S:R). La misma corresponde a 3500 conteos para espectrómetros con un total de 4096 conteos, 14000 conteos para espectrómetros con un total de 16384 conteos y 50000 para espectrómetros con un total de 65535 conteos. Para ello se puede cliquear en el botón de automático o colocar un valor manualmente. El valor elegido no debe superar la línea azul horizontal del gráfico (figura 4), que representa el 85% del rango dinámico del espectrofotómetro. Las unidades deben estar en milisegundos (ms).

- *Adquisiciones espectrales a promediar* ("**Scans to Average**"): es el número de adquisiciones espectrales discretas que el equipo acumula y promedia antes de que el software OceanView reciba el espectro. Es una forma de promedio por tiempo de los datos espectrales. Se deben establecer valores promedios tan altos como tolerables para mejorar la relación S:R. Sin embargo, hay que tener en cuenta que, en largos tiempos de integración, el promedio puede aumentar significativamente el tiempo total que lleva hacer una medición. Por ejemplo, si se usan 100 promedios, la relación S:R aumentará en un factor de 10, pero la medición tardará 100 veces más en adquirirse que un solo escaneo. En nuestro caso utilizamos un valor de 50.

- *Ancho de suavizado de los datos espectrales* ("**Boxcar width**"). Es una forma de promedio espacial de los datos espectrales que promedia un grupo de píxeles (elementos detectores) adyacentes. Aplica una media móvil respecto de longitud de onda en múltiples píxeles adyacentes. El valor ingresado es el número de píxeles a la izquierda y a la derecha del píxel individual que se promedian juntos y luego se asigna ese promedio al píxel central. Ej. Un valor de 4 promedia 9 píxeles juntos (4 a la izquierda, 1 central y 4 a la derecha). Para suavizar los datos sin afectar la resolución espectral, colocar un valor de ancho de suavizado en aproximadamente el mismo valor que la resolución en píxeles de su espectrómetro. En nuestro caso utilizamos un valor de 5.

- Tildar las opciones **"Electric dark" y "Nonlinearity Correction"** para habilitar la corrección por corriente oscura y compensar efectos de no-linealidad del detector (que ocurren por encima del 80% del tiempo de integración), respectivamente.

- Verificar que el modo de activación, **"Trigger mode",** se encuentre configurado en modo a demanda ("On demand") de modo que el espectrómetro adquiera libremente datos (espectros) basados en la configuración de los parámetros de adquisición.

Nota: Se recomienda registrar, los parámetros de configuración seleccionados.

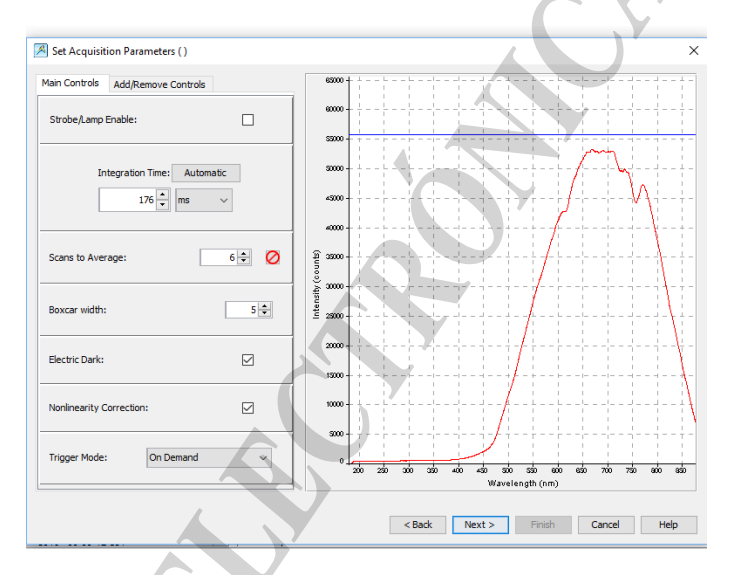

Figura 4. Vista de la ventana de configuración de los parámetros de adquisición.

- 7. Luego aparece la ventana **"Store Reference Spectrum()"** en la cual, con el paso de la luz abierto y la celda con agua destilada colocada correctamente dentro del porta-celda, se registra el **espectro de referencia** (Figura 5, izquierda). En la vista "Live adquisition" debe observarse una curva con intensidades entre el 80-90% del valor máximo del gráfico. Cliquear el botón que tiene la lámpara amarilla para registrar dicho espectro y luego se actualizará dicho valor con cada lectura de la muestra. Seguidamente aparece una vista previa del espectro de referencia y se debe cliquear en "Next".
- 8. Posteriormente aparece la ventana **"Store Background Spectrum()"** en la cual, con el paso de la luz cerrado se debe registrar el **espectro de fondo** (Figura 5, derecha). En la vista "Live adquisition" debe observarse una curva con bajas intensidades (entre el 100- 200). Cliquear el botón que tiene la lámpara gris y luego se actualizará dicho valor con cada lectura de la muestra. Seguidamente aparece una vista previa del espectro y se debe cliquear en "Finish". **Al finalizar se debe abrir el paso de la luz del porta-celda**

**Procedimiento de determinación espectrofotométrica del pH de agua de mar con púrpura de meta-cresol**

**nuevamente.** De este modo el método de operación ya se encuentra correctamente configurado para la lectura de las muestras.

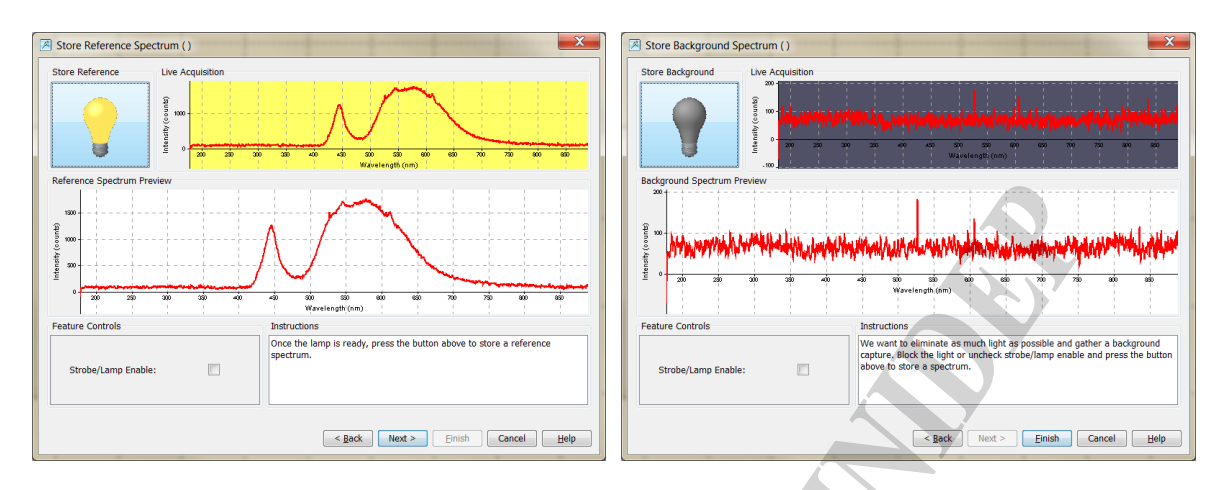

Figura 5. Vista de las ventanas de registro del espectro de referencia (izquierda) y fondo (derecha).

9. Una vez configurado el modo de operación, aparecen las ventanas principales del programa en el cual se observan las pestañas "View\_#" y "AbsorbanceView\_#" (Figura 6), que muestran los registros en intensidad y absorbancia respectivamente. La pestaña **"AbsorbanceView\_#"** será la que se utilizará para realizar las determinaciones.

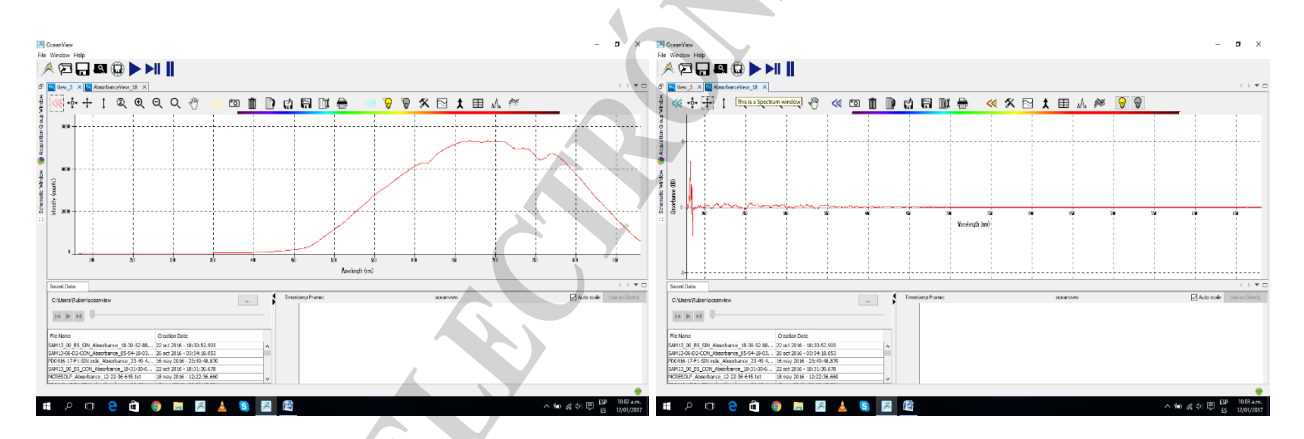

Figura 6. Vista de las ventanas de registro del espectro en intensidad (izquierda) y absorbancia (derecha) respectivamente.

Nota: Para configurar la cantidad de dígitos significativos y el rango de longitud de onda y absorbancia máximos y mínimos, en la pestaña "AbsorbanceView\_#" se puede cliquear en el ícono "Set graph layer options" (que posee el ícono de un martillo y un destornillador) o también se puede acceder cliqueando con el botón derecho sobre el eje Y en la porción de "Absorbance (OD)" y seleccionar "Graph Layer Options". Ahí se abrirá una ventana "Options" con la opción "Graph Layer" seleccionada (Figura 7). Cliquear en la pestaña "Unit precision" y en "Range Precision" configurar el número de dígitos decimales en al menos 5 decimales y en "Axis Range" modificar los mínimos y máximos de modo tal de cubrir el rango requerido (380-800 nm). Por último, cliquear "OK".

Por último, se puede guardar la configuración generada para poder ser utilizada posteriormente. La misma se guarda como un "proyecto" cliqueando en el ícono "Save project" (disquete de gran tamaño en el extremo superior izquierdo) bajo un archivo con extensión ".ocv". Además del archivo se genera automáticamente una carpeta con el mismo nombre, que contiene las configuraciones del experimento, del espectro de referencia y del espectro de fondo.

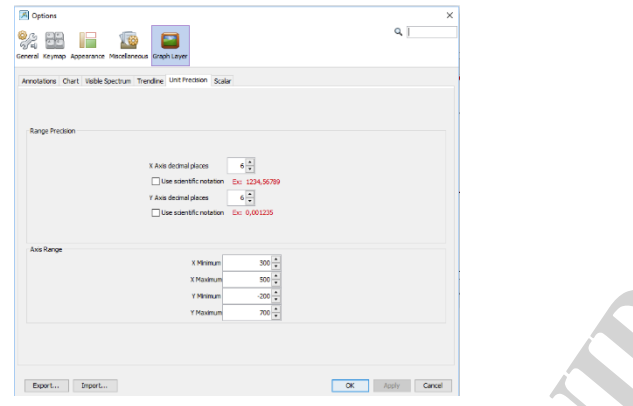

Figura 7. Vista de la ventana de configuración de la cantidad de dígitos significativos, el rango de longitud de onda y absorbancia máximos y mínimos.

# **Adquisición de los espectros de absorbancia en muestras de agua de mar.**

- 1. Colocar las celdas con las muestras en bolsas tipo Ziploc® e introducirlas en el baño termostático a 25.0 °C (± 0.1 °C) durante 1 h. Anotar en la planilla de registro el número de la celda, nombre de la muestra y tiempo de entrada al baño termostático. Nota: este paso puede realizarse previamente, mientras se atempera la lámpara y se configura el espectrofotómetro.
- 2. Iniciar la aplicación programa OceanView. En caso de que tener guardado el proyecto con la configuración adecuada, el mismo se puede cargar desde la ventana de inicio, cliqueando el recuadro amarillo "Load a Saved Project" y seguidamente cliquear en el botón "Ok". Seleccionar el proyecto en la carpeta y cliquear en "Open". Inmediatamente aparecerá una ventana de "Data Warning" como recordatorio de que deberán actualizarse los valores de los espectros de referencia y fondo. Cliquear OK. Anotar en la planilla de registro los valores configurados.

Nota: Se pueden verificar las opciones de configuración cliqueando en la pestaña lateral "Adquisition Group Window".

- 3. Cumplido el tiempo de termostatización retirar la celda del baño termostático, secar y limpiar muy bien el exterior con un paño de limpieza tipo Kimwipes®.
- 4. Colocar la celda con la muestra en el porta-celda y visualizar hacia qué lado se colocó la celda. Tal como mencionado previamente, es importante que se mantenga consistentemente la misma orientación de la celda a lo largo del análisis, que esté colocada en la misma relación respecto de la longitud del porta-celda y que los puertos apunten verticalmente hacia arriba.
- 5. Cerrar el paso de la luz y tapar el porta-celda con el cubre-celda, verificando que esté colocada correctamente en las ranuras. Ir a la pestaña "AbsorbanceView\_#" y cliquear en el ícono de la lámpara gris ("store dark") para registrar el espectro de fondo.

Nota: Si bien no es necesario registrar el espectro de fondo en todas las muestras analizadas, debe registrarse nuevamente en el caso de pasar varias horas entre un análisis y otro. Lo contrario ocurre con el espectro de referencia, que deberá ser actualizado cada

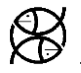

vez que se cambie de celda al momento de leer otra muestra. Se recomienda guardar el espectro de fondo. Para ello se debe cliquear en la pestaña lateral vista de esquema "Schematic Window", que muestra todas las etapas de funcionamiento, los algoritmos y constantes utilizadas en modo de diagrama de flujo (Figura 8, izquierda). En dicha vista, ubicar el ícono verde con una flecha curva y que tiene como subtítulo el espectro de fondo, y hacer doble clic en el mismo. Allí se abre una ventana emergente en la que se debe cliquear en "Export to file" para guardar el espectro con extensión ".txt" (Figura 8, derecha). Se recomienda que el mismo se guarde en la carpeta "records" de la campaña en cuestión (ej.: AH0716-pH). El nombre del archivo deberá ser "campaña \_DARK" (Ej.: AH0716\_DARK).

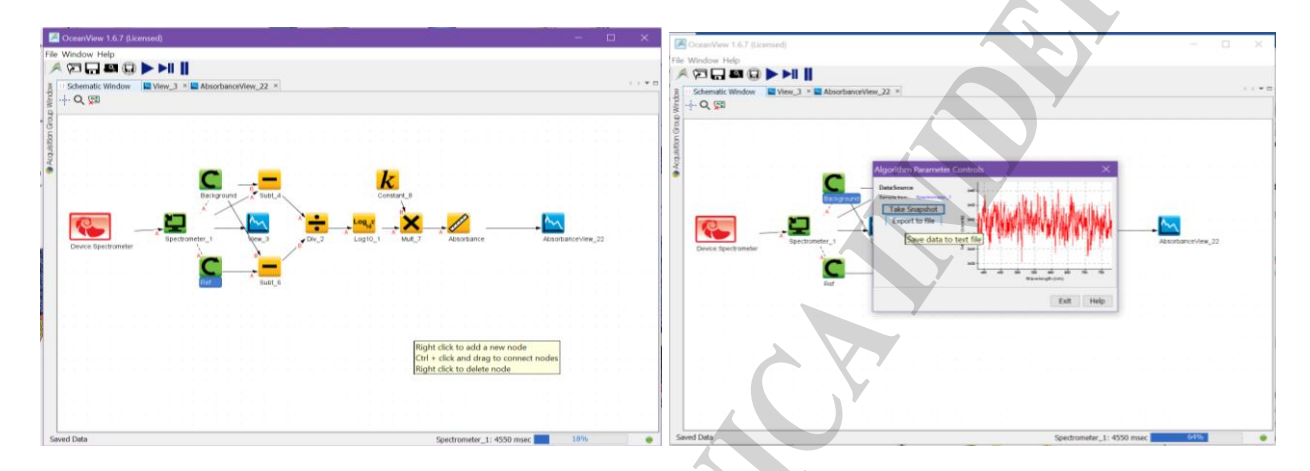

Figura 8. Izquierda: Vista de esquema "Schematic Window", que muestra todas las etapas de funcionamiento, los algoritmos y constantes utilizadas en modo de diagrama de flujo. Derecha: ventana emergente para guardar el espectro de fondo.

- 6. Abrir el cubre-celda y abrir el paso de la luz.
- 7. Cliquear en el ícono de configuración de guardado del espectro **"Configure Graph Saving"** (ícono con una hoja de registro y una herramienta de llave doble), desde donde se accede a la ventana "Algorithm Parameter Control", que permite configurar el formato y nombre del archivo a guardar (Figura 9). El formato debe sebe ser "ASCII (with header data)" y ser guardado en la carpeta de la campaña en cuestión (ej.: AH0716-pH) dentro de la carpeta records. El nombre de la muestra deberá ser "campaña-prof\_SIN" (Ej.: AH0716-B1\_SIN) y debe tildarse la opción de "Timestamp". Anotar el nombre del archivo en la planilla de registro. Asimismo, tildar la opción "Save every scan" y "Stop after this many scans:" y colocar un valor de 1. Cliquear en "Apply" y luego en "Exit".
- 8. Cliquear en el ícono de guardar el archivo **"Save graph to files"** (disquete pequeño con un espectro inserto) de modo que el espectro de referencia (de la muestra sin indicador) quede almacenado en la carpeta. Nota: Mientras se está guardando el archivo el ícono "Save graph to files" cambia de color negro al rojo. Una vez que retorna a negro es indicativo de que el archivo se ha guardado correctamente.
- 9. Cliquear en el ícono de la lámpara amarilla ("store reference") para registrar el espectro de referencia. Una vez realizado este paso, el software automáticamente restará el espectro de referencia cuando sea leída la muestra con indicador.
- 10. Llenar la jeringa Hamilton con 100 µl del indicador mCP, de modo que no queden burbujas en la jeringa.

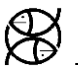

11. Abrir el cubre-celda y retirar suavemente uno de los tapones de la celda. Medir la temperatura y registrar en la planilla.

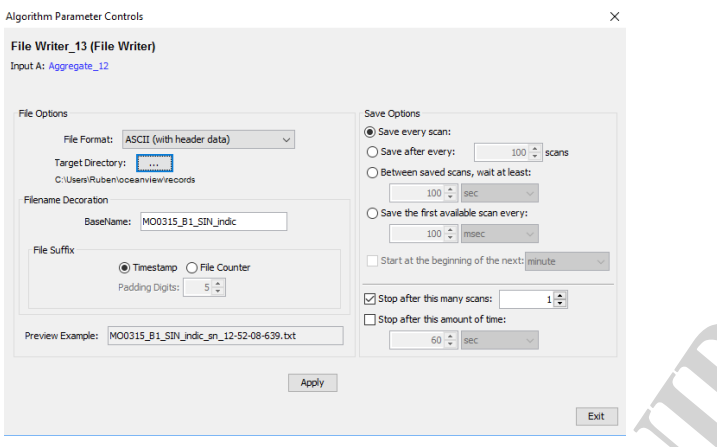

Figura 9. Vista de la ventana "Algorithm Parameter Control", de configuración del formato y nombre del archivo a guardar.

- 12. Inyectar la punta de jeringa en la celda de modo diagonal y añadir suavemente 50 µl del indicador mCP. Retirar suavemente la punta de la jeringa y colocar la tapa con cuidado, tratando de que no queden burbujas atrapadas. Retirar la celda del porta-celda y tomar la celda y agitar hasta homogeneizar la muestra con el indicador.
- 13. Limpiar muy bien el exterior de la celda con un Kimwipe y colocar la celda nuevamente en el porta-celdas en la misma orientación que se colocó previamente. En la pestaña "AbsorbanceView\_#" observar el espectro de absorbancia, verificando que las absorbancias a 434 y 578 nm se encuentren entre 0.5 y  $\leq$  1 unidades de aborbancia (u.a). Dejar unos segundos hasta que estabilice el espectro. Además, verificar que la absorbancia a 730 nm (longitud de onda no absorbida por el mCP) sea menor a ±0.001 u.a. respecto del espectro de referencia. Caso contrario remover la celda y limpiar bien las ventanas ópticas. La absorbancia a 730 nm se utiliza para monitorear cualquier cambio en la línea de base debido a un error en el reposicionamiento de la celda, cambios del instrumental, partículas de polvo en la ventana óptica, burbujas, etc.

Nota: Para poder observar múltiples espectros en la ventana "AbsorbanceView\_#" y de este modo, verificar la absorbancia a 730 nm se debe cliquear en el ícono **"Saved data"** (extremo inferior derecho de la ventana), que es donde se encuentra el registro de archivos guardados (Figura 10, izquierda). Seleccionar los archivos de la muestra en cuestión y cliquear en "Use as Overlay". De este modo se pueden ver los espectros y cliqueando en los espectros, en las absorbancias de interés (434, 578 y 730) aparece un registro en el extremo inferior del espectro desde donde se pueden visualizar los valores registrados (Figura 10, derecha).

- 14. A continuación, guardar el archivo de la lectura de la muestra CON 50 µl del indicador repitiendo los pasos en el ítem 7. pero cambiar el nombre de la muestra por "campañaprof\_CON\_ 50" (Ej.: AH0617-B1\_CON\_50). Posteriormente repetir el paso 8 de guardado.
- 15. Realizar la segunda adición de 50 µl del indicador del mismo modo que lo indicado en el paso 12 y repetir los pasos 13 y 14 pero esta vez guardando el archivo como "campañaprof\_CON\_ 100" (Ej.: AH0617-B1\_CON\_100).

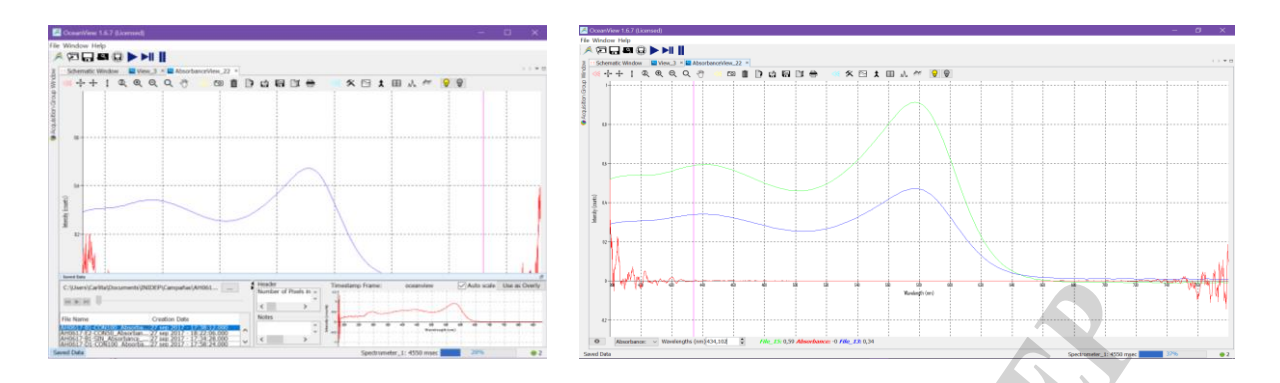

Figura 10. Izquierda: Vista de la ventana "Saved data" con el listado de archivos guardados. Derecha: vista de la ventana "AbsorbanceView #" con dos espectros superpuestos.

- 16. Medir la temperatura y registrar en la planilla.
- 17. Retirar la celda del porta-celda y comenzar con la siguiente muestra.

# **CÁLCULO Y EXPRESIÓN DE LOS RESULTADOS**

El pH de una muestra se calcula con el conocimiento de la constante de disociación del mCP, pK<sub>mCP</sub> = - log<sub>10</sub> K (HI<sup>-</sup>) y a partir de la información contenida en el espectro de absorción (compuesto por ambas especies del indicador), que permite estimar [I2– ]/[HI– ] (Ecuación 4 en SOP 6b):

$$
pH_T = -\log_{10} K(HI^{-}) + \log_{10} ([I^2 \text{ T}][HI^{-}])
$$
\n(1)

Así la ecuación anterior puede ser expresada de la siguiente manera:

$$
pH_T = pK_{mCP} + log_{10} \left(\frac{R - e_1}{e_2 - Re_3}\right)
$$
 (2)

Para el cálculo del término pK<sub>mCP</sub> se utiliza la ecuación de Clayton and Byrne (1993) (ecuación 3), tal como lo descripto en la SOP6b, y para ello se requiere de la información registrada de la temperatura (T) al momento de la determinación espectrofotométrica y la salinidad de la muestra (S), ya que el pKmCP es función de ambas.

$$
pK_{\text{mCP}} = \frac{1245.69}{T} + 3.8275 + (2.11 \times 10^{-3})(35 - S) \tag{3}
$$

El segundo término de la ecuación 2 contiene toda la información espectrofotométrica registrada, siendo R el cociente de las absorbancias a 434 y 578, las máximas longitudes de absorción de las formas ácidas y básicas del mCP, registrados en la muestra previo a la adición del indicador (Asw) y posterior a la adición del mCP (AmCP). De este modo R se calcula de acuerdo a la ecuación 4 de la siguiente manera:

$$
R = \frac{(AmCP^{578} - Asw^{578}) - (AmCP^{730} - Asw^{730})}{(AmCP^{434} - Asw^{434}) - (AmCP^{730} - Asw^{730})}
$$
(4)

El valor de 730 nm, longitud de onda no absorbida por el indicador, permite corregir cualquier cambio de línea de base debido a un error en el reposicionamiento de la celda, entre otros.

13

Por otra parte, e1= 0,00691, e2= 2,2220, e3= 0,1331 corresponden a los coeficientes de extinción de las formas ácidas y básicas del mCP a las máximas longitudes de onda de absorción de dichas formas, según Clayton and Byrne (1993).

De este modo la ecuación (2) se puede expresar de la siguiente manera:

$$
pH_T = \frac{1245.69}{T} + 3.8275
$$
  
+  $(2.11x10^{-3})(35 - S) + log_{10}\left(\frac{R - 0.0069_1}{2.222_0 - R0.133_1}\right)$  (5)

### **Corrección por perturbación de pH del indicador**

La adición del indicador en la muestra de agua de mar perturba ligeramente el pH de la misma en hasta 0.005 unidades de pH (Dickson 2007). La magnitud de la perturbación es función de la diferencia de pH de la muestra de agua de mar y del pH del indicador y varía por tanto con cada muestra y con la solución del indicador empleada. El enfoque utilizado para corregir dicha perturbación es el enfoque empírico. El mismo consiste en agregar 2 volúmenes consecutivos del indicador y calcular el cambio en la relación R de absorbancias con la segunda adición. Una vez calculados los R para cada una de las 2 adiciones se calcula el cambio en R (ΔR) como una función lineal del valor de la relación de absorbancia (R') medido después de la adición inicial del indicador tal que ΔR = a + bR'. Para ello se realiza la regresión lineal de las muestras medidas con R50 en el eje x versus R100-R50 en el eje y, siendo R50 la relación de absorbancias con la primera adición del indicador y R100-R50 el valor de la resta de las absorbancias registradas con la segunda y primera adición del indicador respectivamente. El valor esperado de  $R<sup>2</sup>$  para dicha regresión debe ser ≥ 0.95 (p< 0,05). El valor de la ordenada al origen (a) y pendiente (b) de la recta de regresión resultante permiten calcular un valor de R corregido (Rcorr, ecuación 6) que es el que se utiliza en la ecuación 5.

$$
Rcorr = R' + (a + bR') \tag{6}
$$

Nota: se requiere de un análisis de los residuales previo, en las réplicas realizadas en cada muestra, para detectar la presencia de valores atípicos o "outliers".

Finalmente, al aplicar la ecuación 5 y 6 se obtiene un valor de pH en escala total de protones calculado a la temperatura de medición, idealmente 25ºC (pH25).

Nota: Si bien los análisis de pH son insensibles a pequeños cambios de temperatura, ya que R es relativamente insensible a cambios en la misma, cuanto mayor sea el R de la muestra, mayor será la sensibilidad a la temperatura. Por ello se resalta la importancia de mantener un control preciso de la temperatura y del registro de la misma al momento de la determinación espectrofotométrica.

Por último, en el caso de determinaciones de pH en la columna de agua, pueden utilizarse los registros de temperatura, salinidad y presión correspondientes, conjuntamente con una medición de otra variable del SC (tal como alcalinidad total, carbono inorgánico disuelto), para calcular el valor de pH *in situ* (pHinsi). La conversión de pH25 a pHinsi puede llevarse a cabo con la función pHinsi del paquete Seacarb, en el entorno de programación R Project (Gatusso et al., 2020).

# **Consideraciones finales**

Garantizar que las mediciones de pH realizadas sean de la calidad adecuada e intercomparables, es un punto clave en la comprensión de las consecuencias que la AO genera en los ecosistemas marinos y sus implicancias en los servicios ecosistémicos que presta el océano.

El control de calidad debe llevarse a cabo en diferentes aspectos, que incluyen el seguimiento y registro de la metodología y del equipamiento utilizado. En particular para el método espectrofotométrico con mCP, debe registrarse:

- el rendimiento del espectrofotómetro,

- las características del indicador de mCP (marca, lote, pureza, concentración, ajuste del valor de pH y calibración con búfer tris, volumen de indicador agregado a la muestra),

- la metodología para el cálculo de la perturbación del pH inducida por la adición del indicador a la muestra y los algoritmos utilizados para calcular R y el pH.

- En caso de utilizar el indicador impuro, se debe registrar si se ha aplicado un modelo correctivo a las determinaciones de pH de agua de mar (ej.: Douglas y Byrne, 2017).

Por otra parte, debe realizarse un control de calidad y garantía de calidad de los datos. Esto comprende tanto la identificación y evaluación de valores atípicos ("outliers"), la estimación de la precisión de la medición, la identificación y estimación de las fuentes de incertidumbre de la medición y la consistencia de los valores de pH hallados con otros parámetros del SC medidos, entre otros.

La **precisión** puede evaluarse a partir de la repetitividad de las mediciones discretas de pH por réplicas de la misma botella Niskin (Carter et al., 2013). La **incertidumbre** de la medición comprende muchos componentes, algunos de los cuales pueden evaluarse a partir de la distribución estadística de los resultados de series de mediciones y caracterizarse por desviaciones estándar (la incertidumbre estándar de la medición con el intervalo de confianza asociado a la desviación estándar)<sup>2</sup>. Otros componentes de la incertidumbre, que también pueden caracterizarse por desviaciones estándar, se evalúan a partir de las distribuciones de probabilidad asumidas en función de la experiencia u otra información (ISO, 1993; Ellison y Williams 2012). El objetivo final es combinar las contribuciones de estimaciones de fuentes individuales de incertidumbre (de los datos recopilados en el mar y dentro del laboratorio) a la incertidumbre de la medición general (propagación de errores). Las fuentes de incertidumbre del método espectrofotométrico con mCP, principalmente se vinculan con las características fisicoquímicas del indicador y con la calidad del instrumental utilizado. En el primer caso, se resaltan las impurezas del mCP (>0,040 unidades de pH, Degranpre et al., 2014), el error en el cálculo del pKmCP (≤ 0,005 unidades de pH, Clayton & Byrne 1993, Rerolle et al., 2012), la incertidumbre de los valores asignados a los coeficientes de extinción y la perturbación del pH de la muestra por adición del indicador (0,005, Dickson et al., 2007). En el segundo caso, son los errores en las λ y absorbancia en los máximos de absorbancia del indicador, por baja calidad del instrumental o por mal funcionamiento del mismo (0,007-0,020 unidades de pH, Degranpre et al., 2014).

La meta 14.3 del Objetivo de Desarrollo Sostenible (ODS) 14-Vida Submarina<sup>3</sup> de la Agenda Internacional de Desarrollo de las Naciones Unidas para conseguir un mundo mejor, tiene como objetivo el minimizar y abordar los impactos de la acidificación de los océanos bajo la cooperación científica a todos los niveles. La Comisión Oceanográfica Intergubernamental de la UNESCO (COI), junto con la Red Global de Observación de la Acidificación Oceánica (GOA-ON, por sus siglas en inglés) y otros expertos en el campo de la AO desarrollaron la Metodología del Indicador para el ODS 14.3.1. La metodología brinda directrices acerca del tipo y la calidad de datos y metadatos requeridos para reportar el pH. Dicha información permitirá recopilar la acidez (pH) marina promedio medida en un conjunto de estaciones de muestreo representativas en diferentes regiones del océano global. Argentina, como estado miembro de las Naciones Unidas, adhiere a dicha agenda y se compromete a monitorear la AO en distintas regiones del Mar Argentino. En este contexto la serie temporal ecológica "Estación Permanente de Estudios Ambientales" (EPEA, 38°28´S- 57°41´O) mantenida por el Programa "Dinámica del Plancton Marino y Cambio Climático" (DiPlaMCC) del INIDEP, colecta desde 2015 información de pH con el control de calidad requerido,

<sup>&</sup>lt;sup>2</sup> La incertidumbre de medición no es sinónimo de repetitividad de medición. La repetitividad se define como la capacidad de un único operador de obtener concordancia para una única medición de pH, múltiples veces, de un único material (muestra de agua de mar), en un único conjunto de condiciones (Taylor y Kuyatt, 1994). La incertidumbre de la medición, por otra parte, se define como "un parámetro asociado con el resultado de una medición, que caracteriza la dispersión (intervalo) de los valores que podrían atribuirse razonablemente a la medición" (Newton et al., 2015).

<sup>&</sup>lt;sup>3</sup> Conservar y utilizar en forma sostenible los océanos, los mares y los recursos marinos para el desarrollo sostenible.

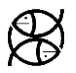

con el objetivo final de reportar adecuadamente dicha información y contribuir al esfuerzo global de monitorear los niveles de acidificación bajo el ODS 14.3.

### **Agradecimientos**

A Yrene Ástor, y Jaimie Rojas por iniciarme en las determinaciones espectrofotométricas de pH. A la Red Latinoamericana de Acidificación del Océano (LAOCA) y sus patrocinadores, por brindarme capacitación de primer nivel, en particular del "Primer Taller Técnico sobre Mediciones de Acidificación del Océano", donde tuve la oportunidad de aprender y debatir con conferencistas y asistentes aspectos técnicos de los métodos analíticos para determinar el SC. A Celeste Sánchez Noguera, Lucía Epherra y Vivian Lutz por sus comentarios y sugerencias, que mejoraron enormemente este protocolo. Este procedimiento es una contribución de los proyectos IAICRN3094-CONICET "Evaluación del sistema de los carbonatos en el contexto de la acidificación oceánica en la serie de tiempo EPEA (Mar Argentino)" y NF-POGO Alumni Network for Oceans "NANO Global Project: observation of coastal productivity, deoxygenation and ocean acidification at selected sites".

### **Bibliografía**

ASTOR, Y. 2013. Método 6. Determinación de pH. En: Astor, Y.M. & Lorenzoni, L. & Scranton, M. Eds. Manual de Métodos para el Análisis de Parámetros Oceanográficos en la Estación Serie de Tiempo Cariaco/Handbook of Methods for Analysis of Oceanographic Parameters at the Cariaco Time-Series Station. Colección Cuadernos FLASA. Serie de Ciencia y Tecnología N°12. Fundación La Salle de Ciencias Naturales. Caracas, Venezuela.

BYRNE, R. H., & BRELAND, J. A. 1989. High precision multiwavelength pH determinations in seawater using cresol red. Deep Sea Research Part A. Oceanographic Research Papers, 36(5): 803-810.

CARTER, B. R., RADICH, J. A., DOYLE, H. L., & DICKSON, A. G. 2013. An automated system for spectrophotometric seawater pH measurements. Limnology and Oceanography: Methods, 11(1): 16-27.

CHIERICI, M., FRANSSON, A., & ANDERSON, L. G. 1999. Influence of m-cresol purple indicator additions on the pH of seawater samples: correction factors evaluated from a chemical speciation model. Marine Chemistry, 65(3-4): 281-290.

CLAYTON, T. D., BYRNE, R. H., BRELAND, J. A., FEELY, R. A., MILLERO, F. J., CAMPBELL, D. M., & LAMB, M. F. 1995. The role of pH measurements in modern oceanic CO2 system characterizations: Precision and thermodynamic consistency. Deep Sea Research Part II: Topical Studies in Oceanography, 42(2-3): 411-429.

CLAYTON, T. D., & BYRNE, R. H. 1993. Spectrophotometric seawater pH measurements: total hydrogen ion concentration scale calibration of m-cresol purple and at-sea results. *Deep Sea*  Research Part I: Oceanographic Research Papers, 40(10): 2115-2129.

DEGRANDPRE, M. D., SPAULDING, R. S., NEWTON, J. O., JAQUETH, E. J., HAMBLOCK, S. E., UMANSKY, A.A., & HARRIS, K.E. 2014. Considerations for the measurement of spectrophotometric pH for ocean acidification and other studies. Limnology and Oceanography: Methods, 12(12): 830-839.

DICKSON, A. G.; SABINE, C. L. & CHRISTIAN, J. R. 2007. Guide to best practices for ocean CO2 measurements. PICES Special Publication 3, North Pacific Marine Science Organization. British Columbia. 176 p.

DOUGLAS, N. K., & BYRNE, R. H. 2017. Achieving accurate spectrophotometric pH measurements using unpurified meta-cresol purple. Marine Chemistry, 190: 66-72.

ELLISON, S.L.R. & WILLIAMS, A. (Eds.), 2012. Eurachem/CITAC guide: Quantifying Uncertainty in Analytical Measurement, Third edition, 133 p.

GATTUSO, J.P., EPITALON, J.M., LAVIGNE H. & ORR, J. 2020. seacarb: Seawater Carbonate Chemistry. https://CRAN.R-project.org/package=seacarb, R package version 3.2.13.

GATTUSO, J. P., MAGNAN, A., BILLÉ, R., CHEUNG, W. W., HOWES, E. L., JOOS, F., & HOEGH-GULDBERG, O. 2015. Contrasting futures for ocean and society from different anthropogenic CO2 emissions scenarios. Science, 349(6243): aac4722.

HANSSON, I. 1973. A new set of pH-scales and standard buffers for sea water. Deep Sea Research and Oceanographic Abstracts, 20(5): 479-491.

INTERNATIONAL STANDARD ORGANIZATION 1993. Guide to the Expression of Uncertainty in Measurement, ISO (Reissued as ISO/IEC Guide 98-3: 2008), Geneva, Switzerland, 105 pp.

LIU, X., PATSAVAS, M. C., & BYRNE, R. H. 2011. Purification and characterization of metacresol purple for spectrophotometric seawater pH measurements. Environmental science & technology, 45(11): 4862-4868.

MACKO, S. A., FANTASIA, C., & XUE, G. 2017. Chapter 2: Potential Global Economic Impacts of Ocean Acidification. Nordquist, M. H., Moore, J., & Long, R. (Eds.). En: International Marine Economy. Leiden, The Netherlands, Brill-Nijhoff. 79–97.

NEWTON, J. A., FEELY, R. A., JEWETT, E. B., WILLAMSON, P., & MATHIS, J. 2015. Recommended measurement uncertainties for climate and weather Global Ocean Acidification Observing Network: Requirements and Governance Plan, Second Edition.

OCEAN OPTICS. 2010. USB2000+ Fiber Optic Spectrometer Installation and Operation Manual. Document: 270-00000-000-02-201603. Ocean Optics. 30 p.

OCEAN OPTICS. 2013. OceanView Installation and Operation Manual. Document: 000- 20000-310-02-201503. Ocean Optics. 116 p.

TAYLOR, B.N. & KUYATT, C.E. 1994. Guidelines for Evaluating and Expressing the Uncertainty of NIST Measurement Results. NIST Technical Note 1297. National Institute of Standards and Technology, Gaithersburg, MD, United States, 24 p.